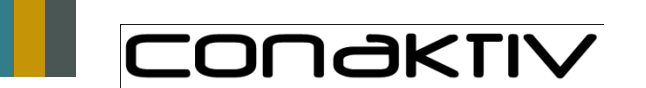

**SEPA-Zahlungsverkehr**

- Aktuelle Kundenversion 9.6.3.c mit Schnittstelle für SEPA Export
- Handbuch zum Thema SEPA verfügbar

#### **Grundeinstellungen für den SEPA-Export**

- Ihre Firmenadresse
- die Bankverbindungen Ihres Unternehmens mit gültiger BIC und IBAN
- Bankverbindungen von Lieferanten und Kunden mit IBAN und BIC
- Ihre Gläubiger ID
- SEPA-Lastschrift-Typ
- Mandatsreferenzen der Kunden und Lieferanten
- Mandatsdatum
- Angabe bei Lastschrift, ob Basis- oder Firmenlastschrift
- Optional der Standard-Ablagepfad für die SEPA-Exportdatei
- Rechte für SEPA Export, SEPA-Module aktivieren

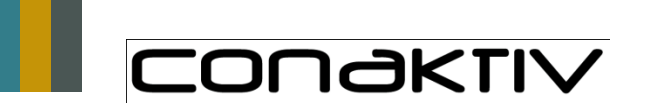

## Kundentag 09.04.2014

**SEPA-Zahlungsverkehr**

#### **Ihre Vorteile**

- Keine erneute Erfassung der Belege in einem anderen System
- Übersicht über offene Forderungen und Verbindlichkeiten direkt in ConAktiv. Wer/Was wurde wann bezahlt oder eben noch nicht?

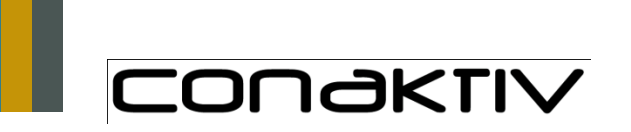

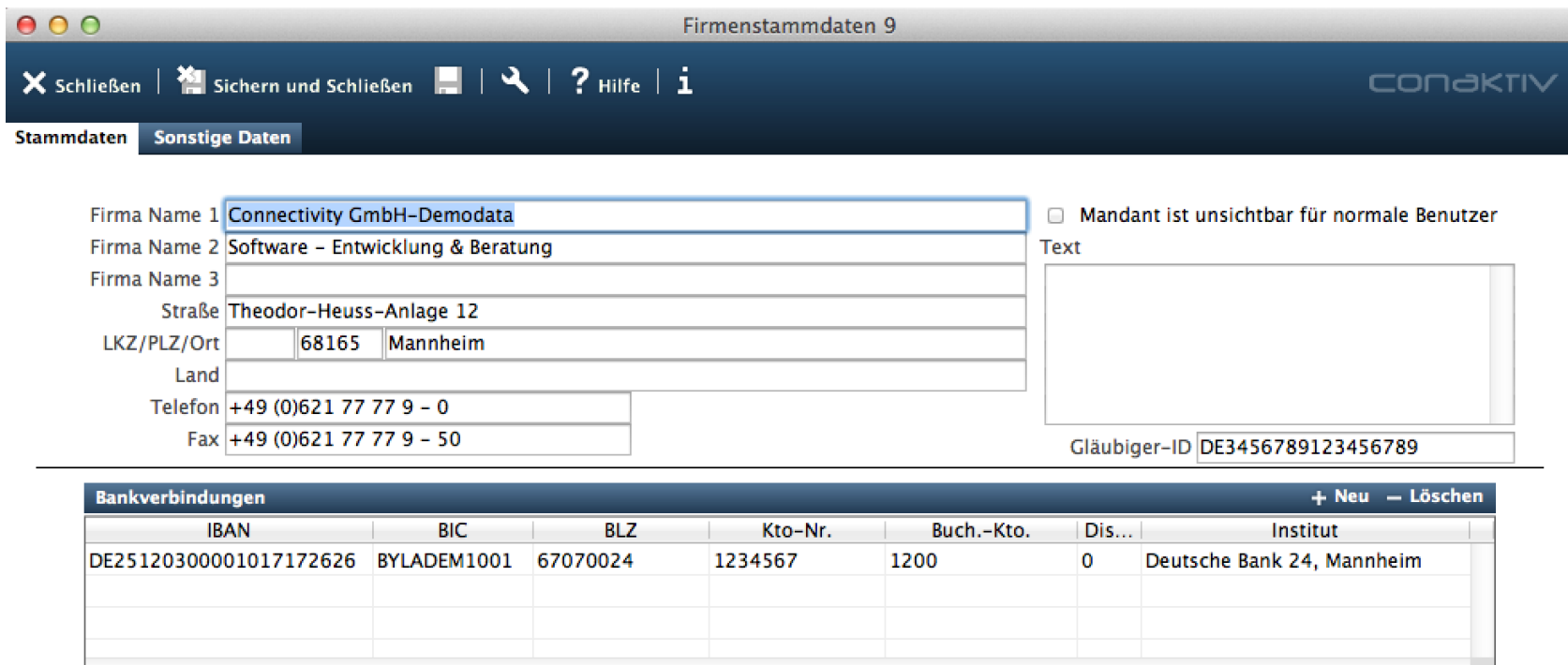

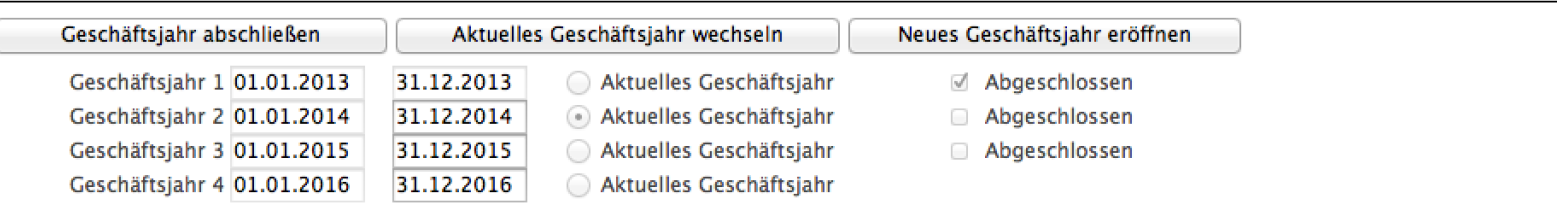

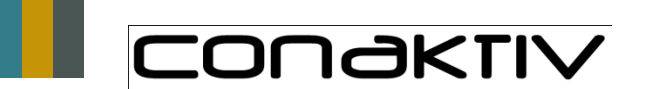

**Neuerungen rund um das Thema Eingangsrechnung**

## **Doppelklick auf die Eingangsrechnungsposition im Projekt öffnet die Eingangsrechnung**

• Einfacher, schneller und übersichtlicher

#### **Direkte Verknüpfung Eingangsrechnung mit der Ausgangsrechnung**

- Bessere Übersicht durch eine Anzeige in der Bildschirmliste
- Unterstützung der Modulkommunikation. Direkt von der Eingangsrechnung zur Ausgangsrechnung oder umgekehrt
- Wird die Ausgangsrechnung storniert, ist die Eingangsrechnungsposition wieder "nicht abgerechnet"

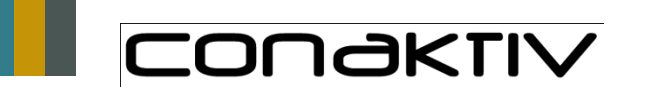

**Neuerungen rund um das Thema Eingangsrechnung**

#### **Vereinfachte Prüfung von Eingangsrechnungen**

- Der 2. Prüfer kann Prüfhäkchen direkt eingeben auch wenn die Eingangsrechnung schon unveränderlich ist
- Nach dem Buchen ist eine direkte Eingabe nicht mehr möglich

#### **Verschieben einer Eingangsrechnungsposition im Projekt**

- Kosten wurden auf die "falsche" Position gebucht, bestimmte Kosten auf Sammelpositionen.
- Vor der Abrechnung erfolgt im Projekt die Zuordnung zur "richtigen" Position
- Recht notwendig, Einschränkungen beachten

#### **Drucken der angehängten PDF's (nur unter Windows).**

- Dokumente über die "Büroklammer" in ConAktiv hinterlegen
- Neuste Version Ghostscript muss installiert sein

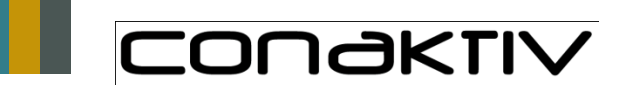

**Neuerungen rund um das Thema Eingangsrechnung**

#### **Hinweise:**

- Die direkte Übernahme der "Eingangsrechnungspositionen" (als Textzeilen) in Projekte erfolgt nur, wenn die Allgemeine Einstellung "Pos. in Projekte als Textposition übernehmen" für das Modul Eingangsrechnungen aktiviert ist
- Das Drucken der angehängten PDF's funktioniert derzeit nur unter Windows. Es muss Ghostscript in der neusten Version installiert sein
- Das Verschieben der Eingangsrechnungspositionen (ERPOS) im Projekt unterliegt bestimmten Einschränkungen:
	- die Einheit bzw. die Zeiteinheit und Art (also Artikel/Tätigkeiten) muss identisch sein.
	- Es ist nicht möglich eine ERPOS zu verschieben, wenn die zur ERPOS gehörige Eingangsrechnungsposition aus einer Bestellung, einer Bestellanfrage oder einem Wareneingang stammt.
	- Es ist nicht möglich, eine ERPOS zu verschieben, wenn diese bereits abgerechnet ist.

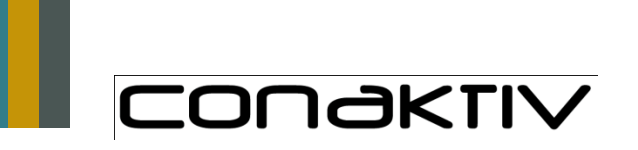

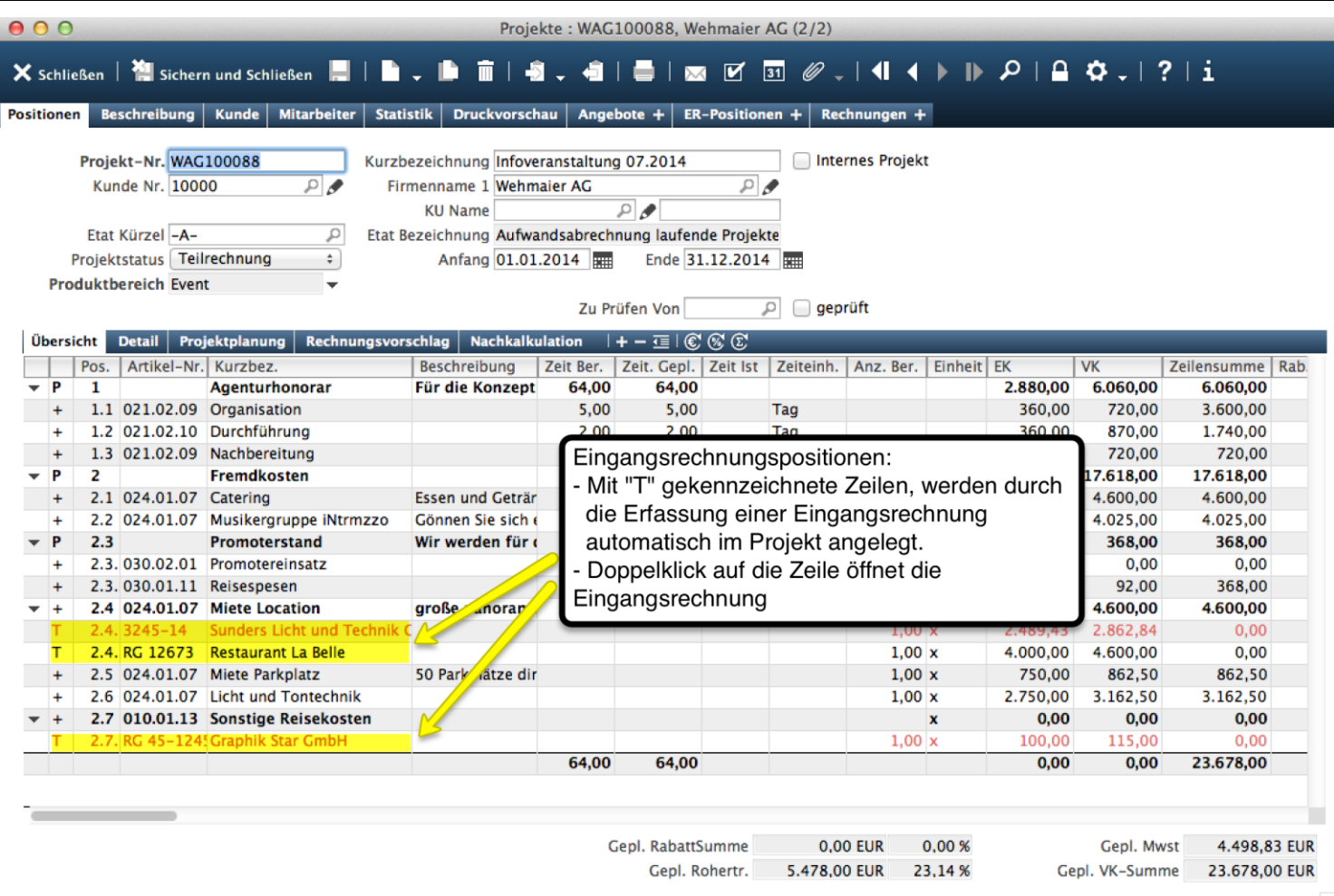

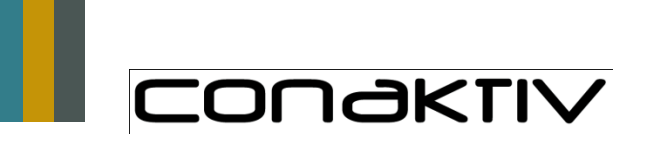

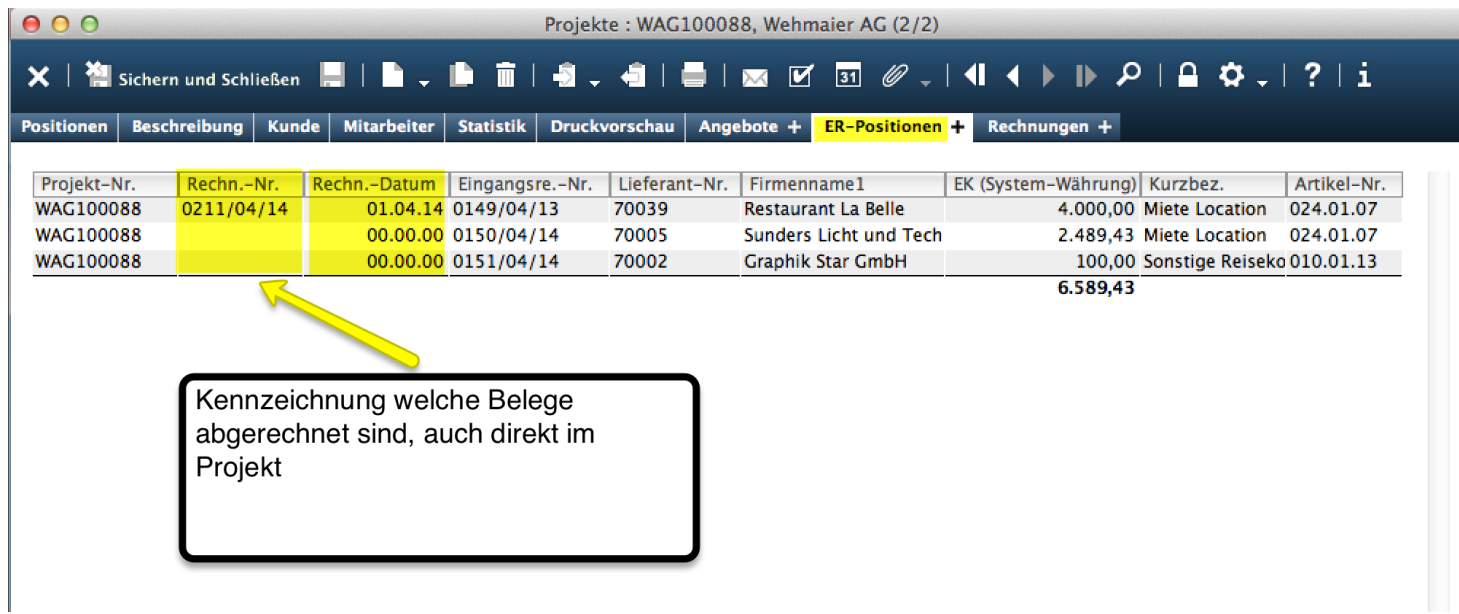

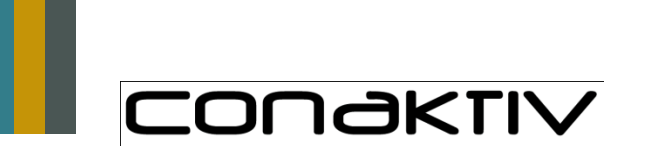

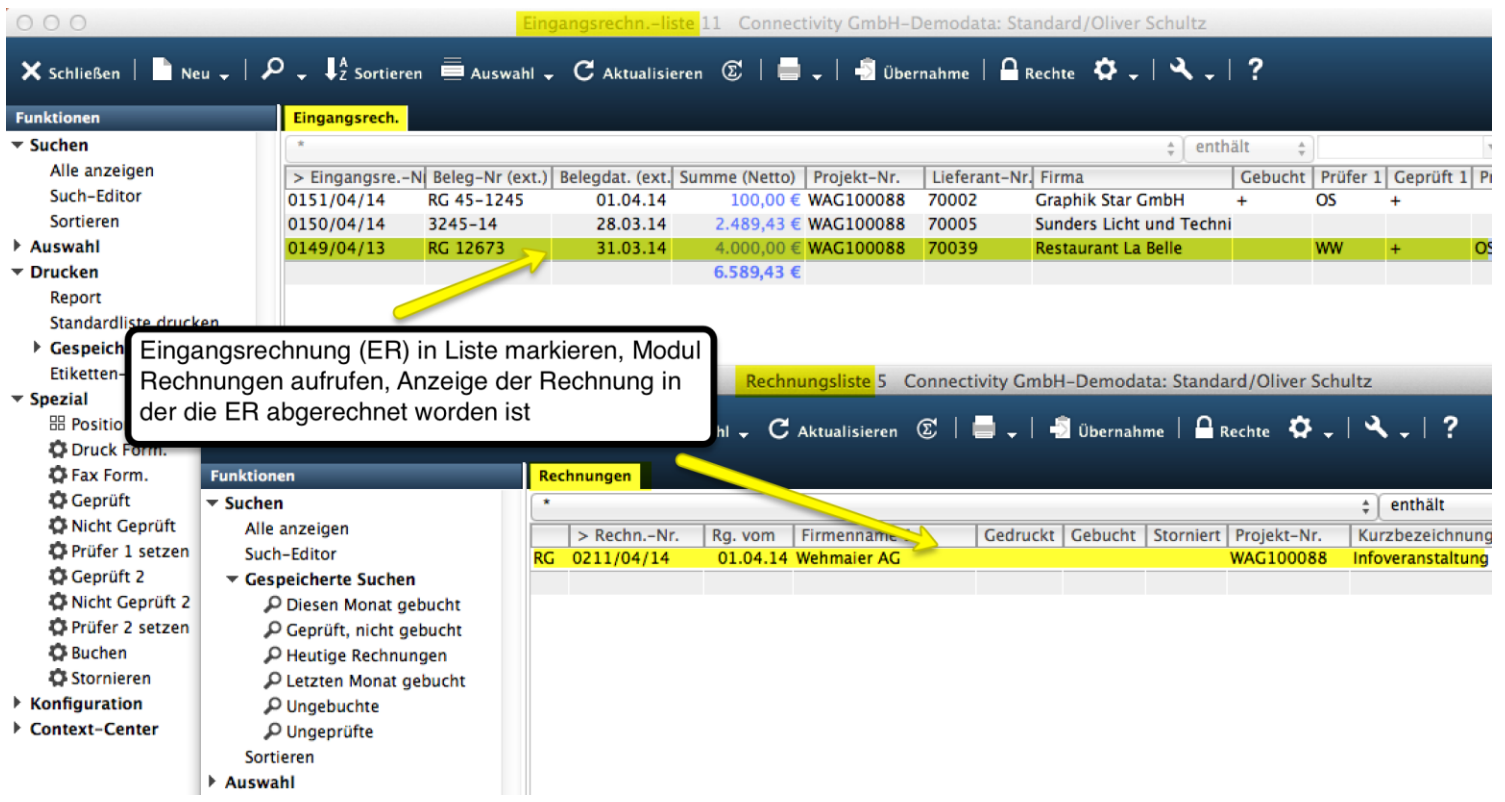

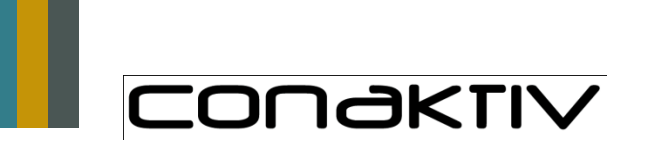

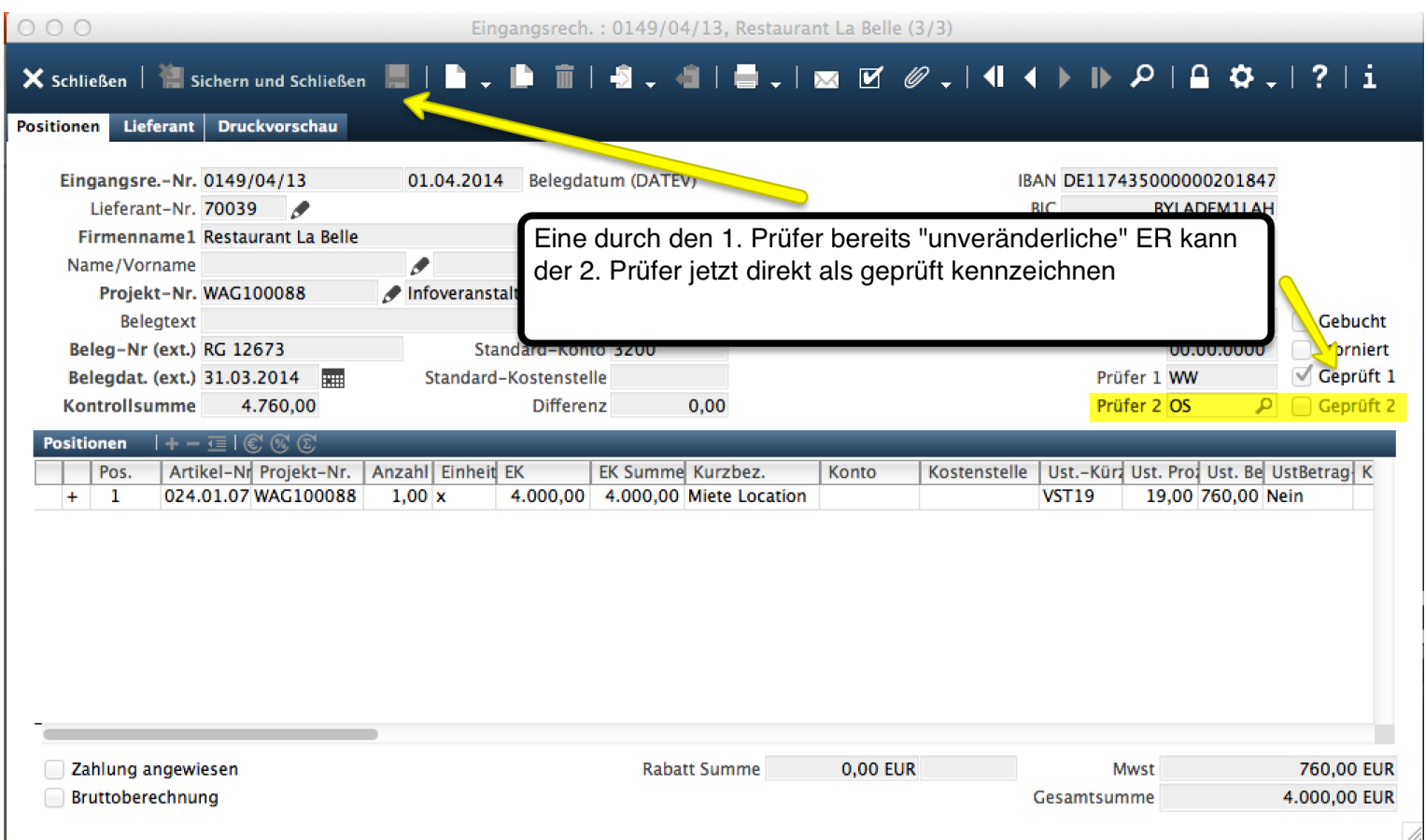

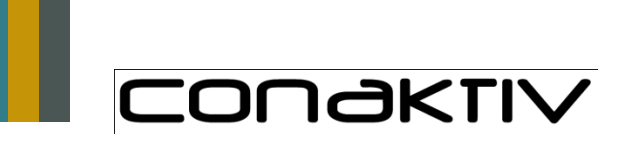

 $\overline{\mathbb{A}}$ 

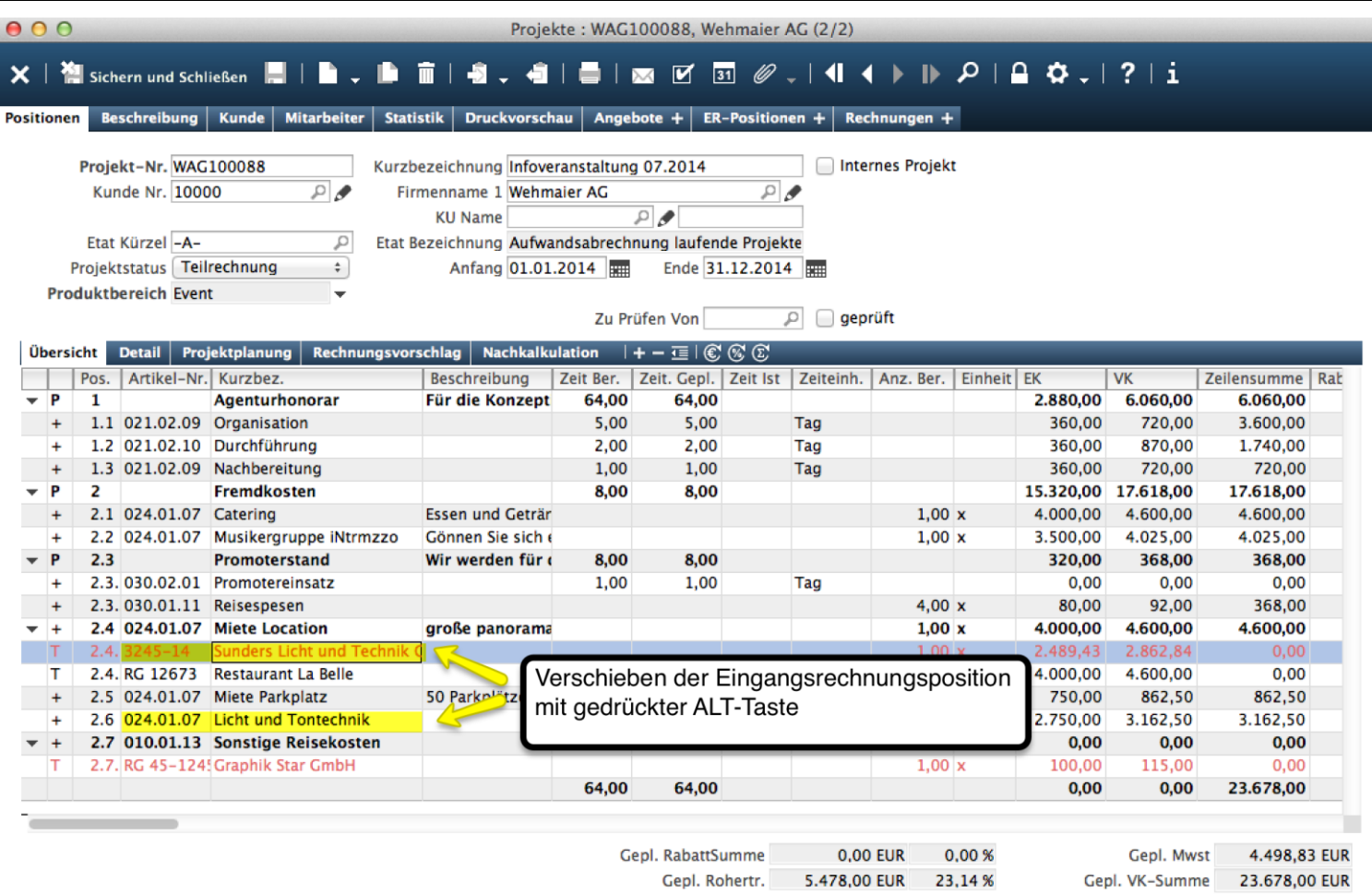

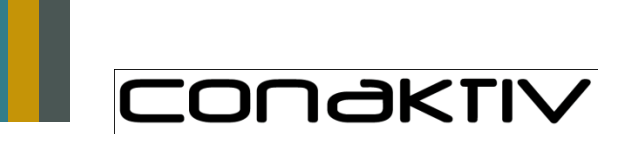

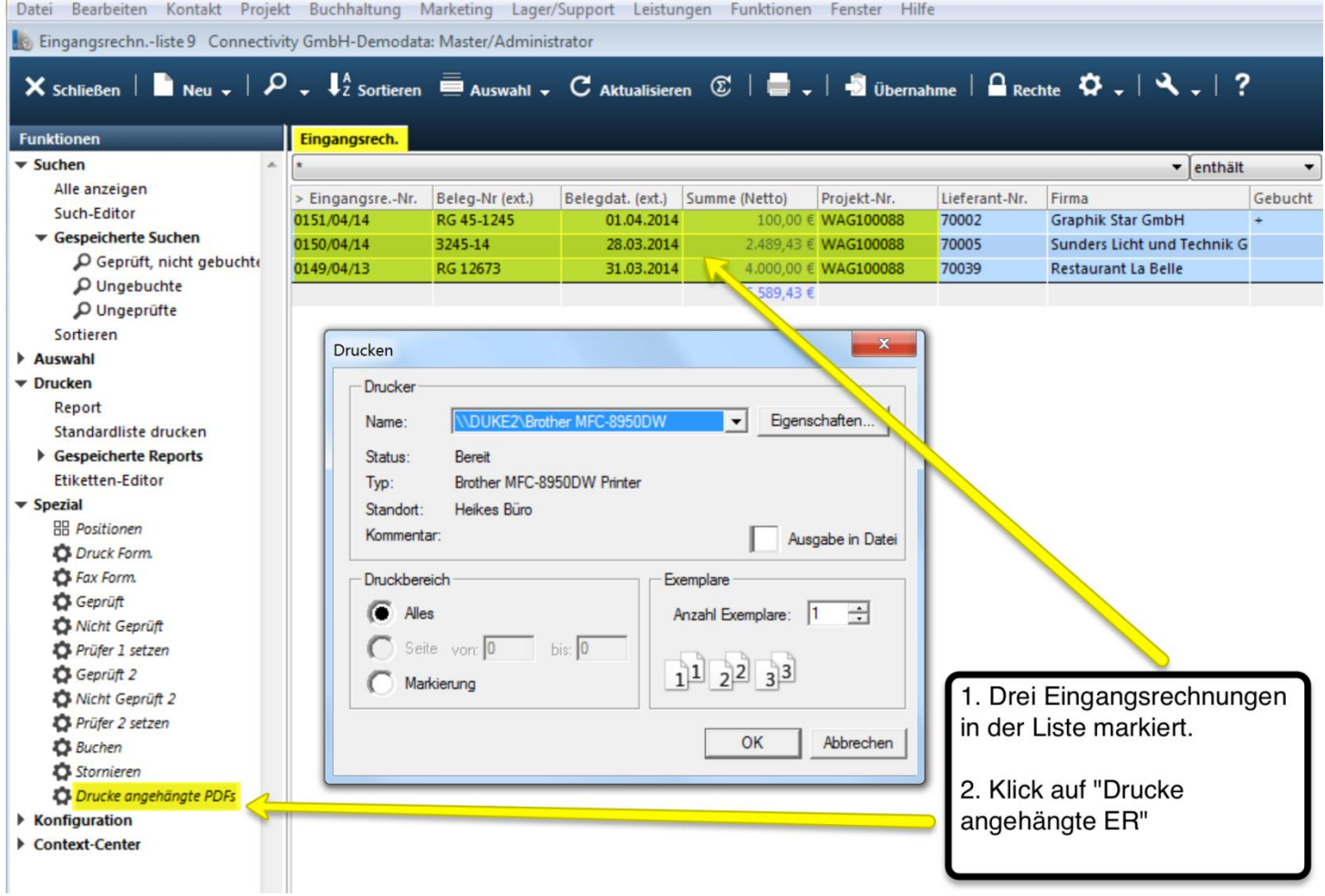